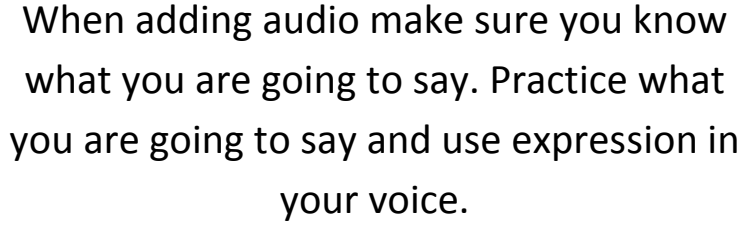

If you are adding music and sounds make sure it adds to the enhancement of the content and it is not a distraction.

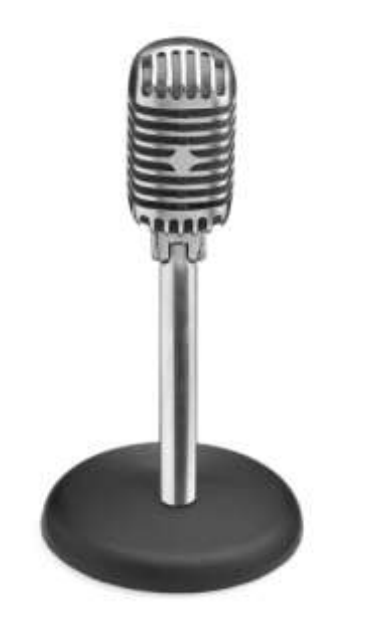

## Adding Narration to a Powerpoint

- 1. Connect a microphone to your computer
- 2. Click the "Insert" Tab
- 3. Click on the Audio arrow
- 4. Click on "Record Audio"
- 5. Click the red record button when done.
- 6. Talk into the microphone
- 7. When done Click the stop button ( square box)
- 8. Click the play button (arrow) to listen to your recording.
- 9. Click Ok if you want to use this recording.

l,

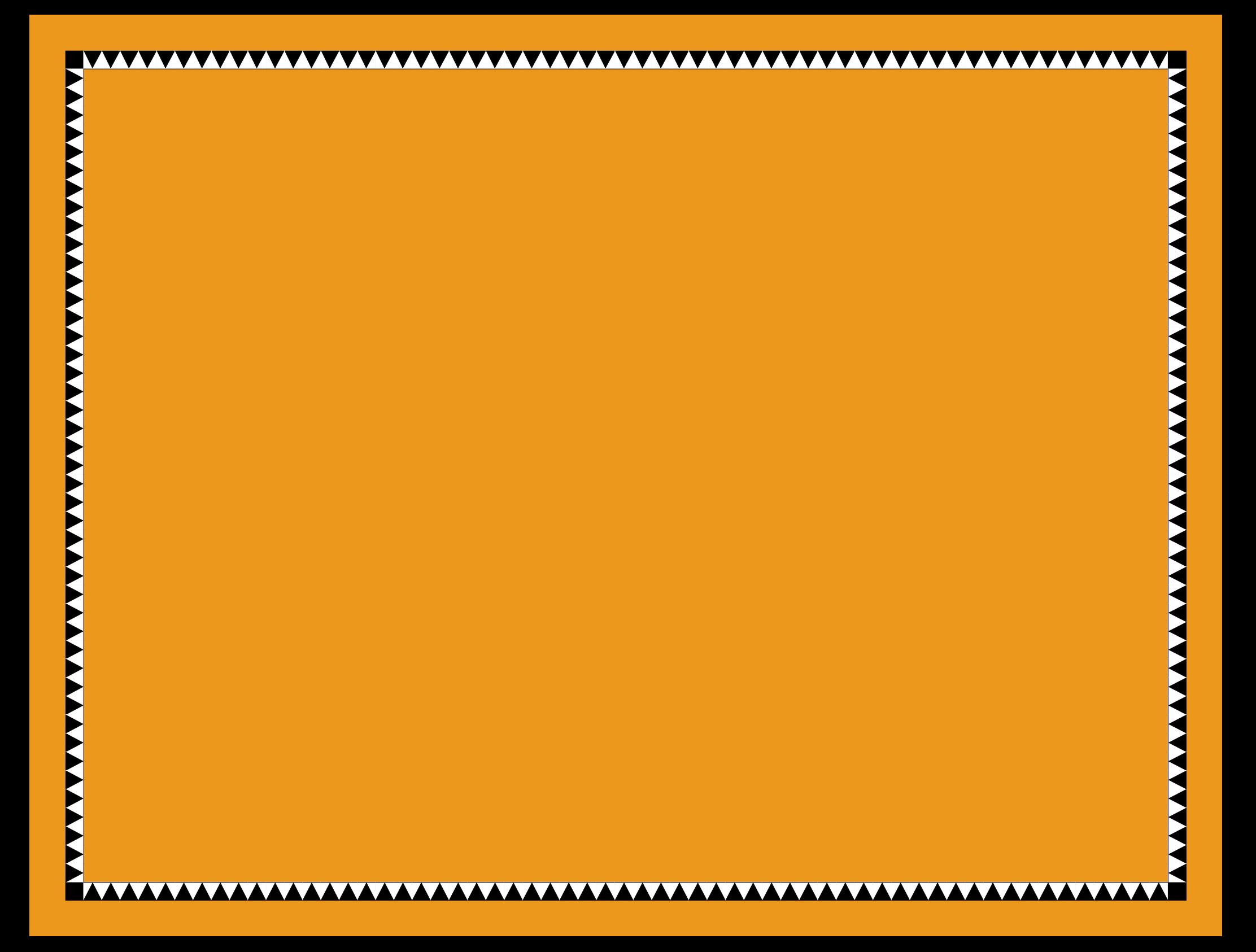